## Gale: Guía de los Recursos

- 1. Vaya a la [Biblioteca de ACC](https://www.alvincollege.edu/library/index.html)
- 2. Haga clic en [The EBSCO databases via](https://texshare.net/) Texshare
- 3. Si usted está fuera de la red del Colegio, tendrá que entrar el ID de Gale, que es **txshracd24804**.
- 4. Dependiendo del enfoque de su investigación, seleccione una o todas de las Bases de Gale.

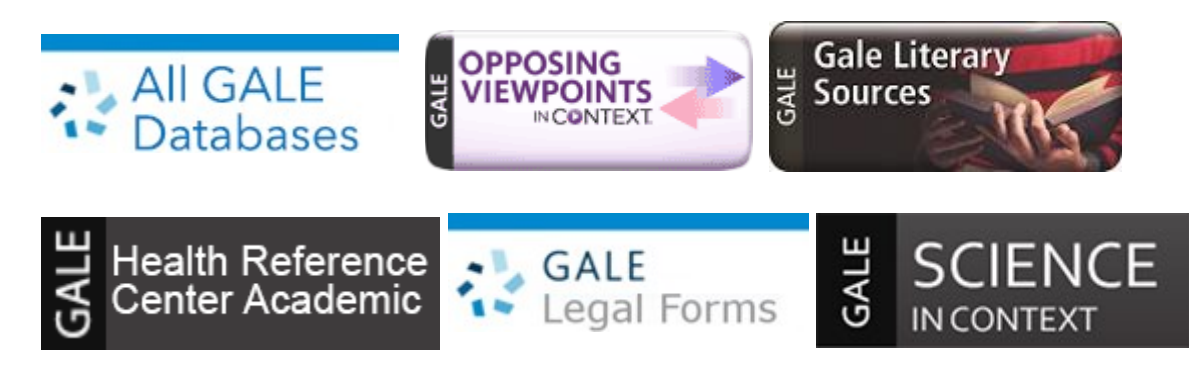

5. Introduzca el término de búsqueda en el cuadro Buscar (Find), seleccione las bases y/o productos de búsqueda.

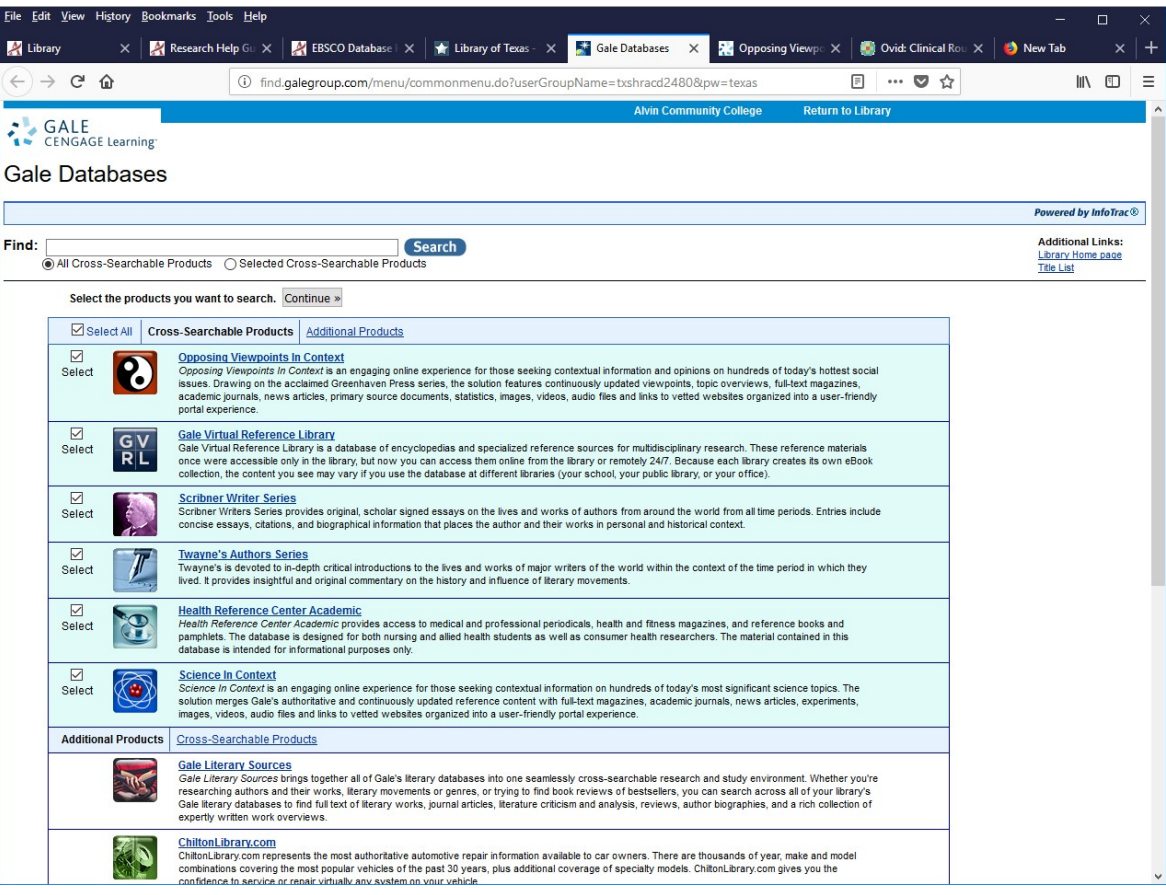

## **¡Consejo clave!**

**Cada artículo tiene la cita al final del artículo en formato MLA 8.**